**FRANÇAIS Guide de Démarrage Rapide**

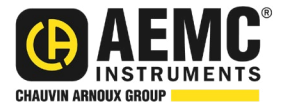

# **Enregistreur de Puissance et d'Énergie Modèle PEL 52**

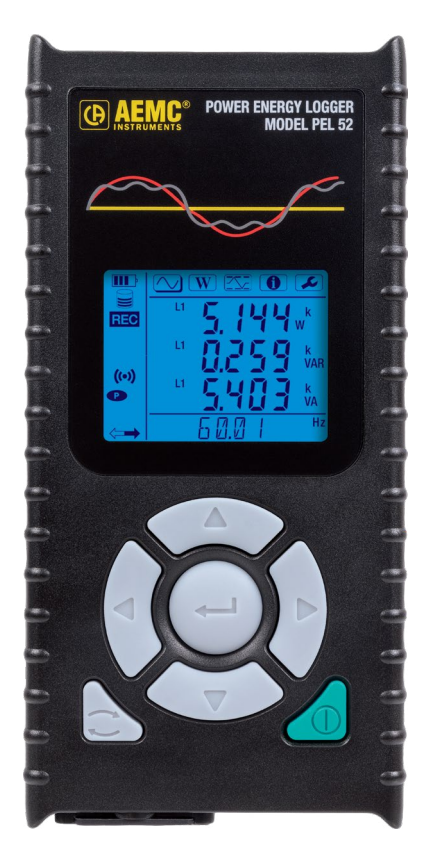

### **ENREGISTREUR DE PUISSANCE ET D'ÉNERGIE**

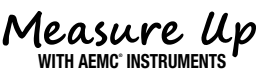

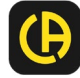

Copyright© Chauvin Arnoux®, Inc. d.b.a. AEMC® Instruments.Tous droits réservés.

Aucune partie de cette documentation ne peut être reproduite sous quelque forme ou par quelque moyen que ce soit (y compris le stockage électronique et la récupération ou la traduction dans une autre langue) sans l'accord préalable et le consentement écrit de Chauvin Arnoux®, Inc., tel que régi par les lois américaines et internationales sur le droit d'auteur.

> Chauvin Arnoux®, Inc. d.b.a. AEMC® Instruments 15 Faraday Drive • Dover, NH 03820 États-Unis Tel: (800) 945-2362 ou (603) 749-6434 • Télécopieur: (603) 742-2346

Cette documentation est fournie **en l'état**, sans garantie d'aucune sorte, expresse, implicite ou autre. Chauvin Arnoux®, Inc. a fait tous les efforts raisonnables pour s'assurer que cette documentation est exacte; mais ne garantit pas l'exactitude ou l'exhaustivité du texte, des graphiques ou d'autres informations contenues dans cette documentation. Chauvin Arnoux® , Inc. ne sera pas responsable des dommages, spéciaux, indirects, accessoires ou sans conséquence; y compris (mais sans s'y limiter) les dommages physiques, émotionnels ou monétaires dus à la perte de revenus ou de profits pouvant résulter de l'utilisation de cette documentation, que l'utilisateur de la documentation ait été informé ou non de la possibilité de tels dommages.

# Déclaration de conformité

Chauvin Arnoux®, Inc. d.b.a. AEMC® Instruments certifie que cet instrument a été étalonné à l'aide de normes et d'instruments traçables aux normes internationales.

Nous garantissons qu'au moment de l'expédition, votre instrument est conforme aux spécifications publiées.

**Un certificat de traçabilité NIST peut être demandé au moment de l'achat, ou obtenu en retournant l'instrument à notre service de réparation et d'étalonnage, moyennant des frais minimes.**

L'intervalle d'étalonnage recommandé pour cet instrument est de 12 mois et commence à la date de réception par le client. Pour le réétalonnage, veuillez utiliser nos services d'étalonnage.

**No de série #:**

**Catalogue #: 2137.69 / 2139.71**

**Modèle #: PEL 52**

Veuillez indiquer la date appropriée comme indiqué:

Date de réception:

Date d'étalonnage due:

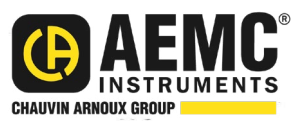

Chauvin Arnoux®, Inc. d.b.a AEMC® Instruments **www.aemc.com**

### **EMBALLAGE DU PRODUIT (2137.69)**

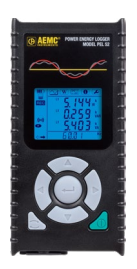

Enregistreur de Puissance et d'Énergie PEL<sub>52</sub> **Cat. #2137.69**

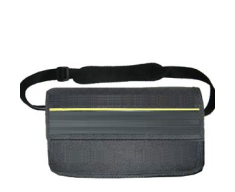

Sac de transport souple **Cat. #2126.71**

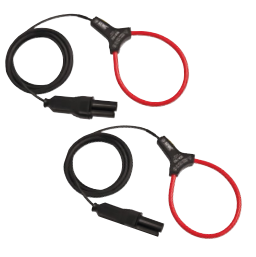

(2) MiniFlex® MA193-10-BK **Cat. #2140.48**

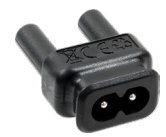

Adaptateur cordon secteur **Cat. #5100.14**

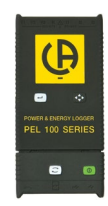

(1) Adaptateur USB pour carte SD **Cat. #5000.45**

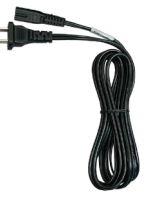

(1) Cordon secteur 1.6 m (5 ft) 115 V **Cat. #5000.14**

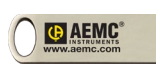

(1) Clé USB avec manuel d'utilisation et logiciel DataView®

(3) Cordons noire & pinces crocodiles **Cat. #2140.44**

#### **Également inclus:**

- (1) Fiche de sécurité pour le PEL
- (1) Fiche de sécurité pour les capteurs MiniFlex®
- (1) Fiche de conformité
- (1) Carte SD
- (1) Guide de démarrage rapide
- (2) AAA Rechargeable Batteries
- (1) Battery Information Sheet

### **EMBALLAGE DU PRODUIT (2137.71)**

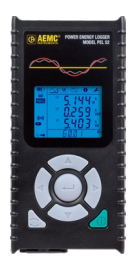

Enregistreur de Puissance et d'Énergie PEL<sub>52</sub> **Cat. #2137.71**

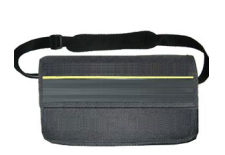

Sac de transport souple **Cat. #2126.71**

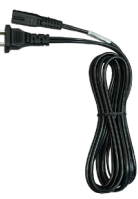

(1) Cordon secteur 1.6 m (5 ft) 115 V **Cat. #5000.14**

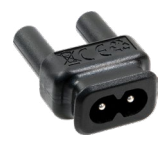

Adaptateur cordon secteur **Cat. #5100.14**

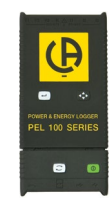

(1)Adaptateur USB pour carte SD **Cat. #5000.45**

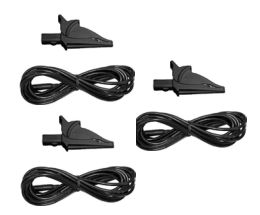

(3) Cordons noire & pinces crocodiles **Cat. #2140.44**

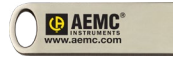

(1) Clé USB avec manuel d'utilisation et logiciel DataView®

#### **Également inclus:**

- (1) Fiche de sécurité pour le PEL
- (1) Fiche de conformité
- (1) Carte SD
- (1) Guide de démarrage rapide
- (2) AAA Rechargeable Batteries
- (1) Battery Information Sheet

#### Merci d'avoir acheté un enregistreur AEMC® Instruments **Power & Energy modèle PEL 52**.

Pour obtenir les meilleurs résultats de votre instrument et pour votre sécurité, vous devez lire attentivement le mode d'emploi ci-joint et respecter les précautions d'emploi. Seuls les opérateurs qualifiés et formés doivent utiliser ce produit.

#### **Symboles et Définitions:**

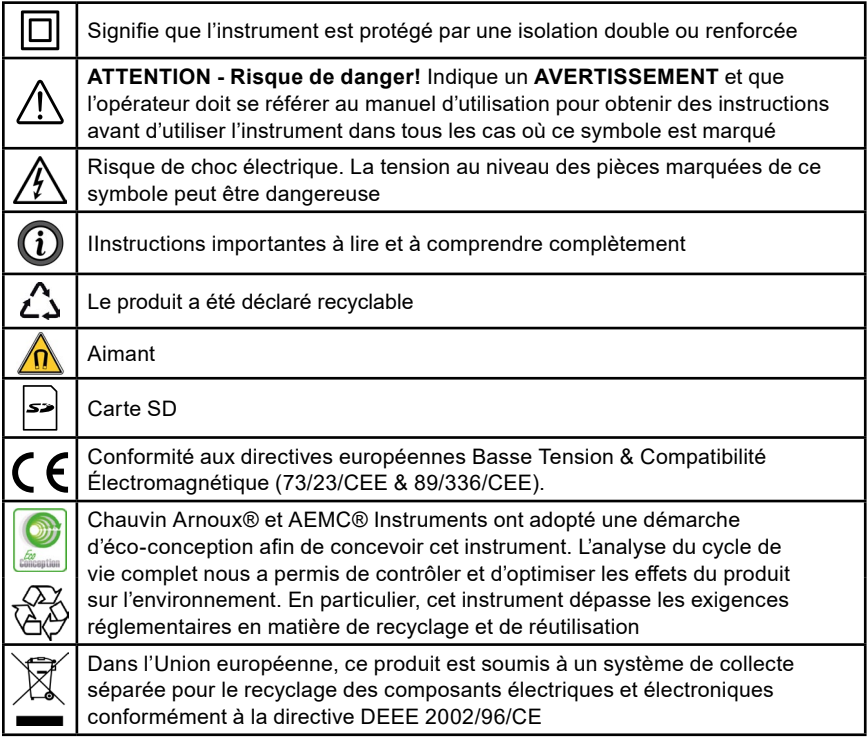

#### **Définition des catégories de mesure (CAT)**

- **CAT IV:** Pour les mesures effectuées à l'alimentation électrique primaire (< 1000 V). *Telles que sur les dispositifs primaires de protection contre les surintensités, les unités de contrôle d'ondulation ou les compteurs.*
- **CAT III:** Pour les mesures effectuées dans l'installation du bâtiment au niveau de la distribution. *Par exemple sur des équipements câblés en installation fixe et des disjoncteurs.*
- **CAT II:** Pour les mesures effectuées sur des circuits directement connectés au système de distribution électrique (prise murale d'alimentation CA). *Des exemples sont les mesures sur des appareils ménagers ou des outils portables.*

## **Précautions avant utilisation**

Cet appareil est conforme à la norme de sécurité IEC/EN 61010-2-30 ou BS EN 61010-2-030. Les sondes sont conformes à la norme CEI/EN 61010-031 ou BS EN 61010-031. Les capteurs de courant sont conformes à la norme IEC/EN 61010-2-032 ou BS EN 61010-2-032 pour des tensions allant jusqu'à 600 V en CAT III.

- Le non-respect des consignes de sécurité peut entraîner un choc électrique, un incendie, explosion, destruction de l'appareil ou destruction des installations.
- L'exploitant et l'autorité responsable doivent lire et comprendre toutes les précautions nécessaires avant d'utiliser l'instrument. Cet instrument exige que l'utilisateur ait des connaissances et une sensibilisation aux risques électriques.
- Observez les conditions d'utilisation, y compris la température, l'humidité relative, l'altitude, le degré de pollution et le lieu d'utilisation.
- N'utilisez pas l'instrument s'il semble endommagé, incomplet ou mal fermé.
- Avant chaque utilisation, vérifiez l'état de l'isolation sur les fils, le boîtier et les accessoires. Tout article dont l'isolation est détériorée doit être mis de côté pour être réparé ou jeté.
- Tous les contrôles de dépannage et d'étalonnage doivent être effectués par du personnel compétent et accrédité.

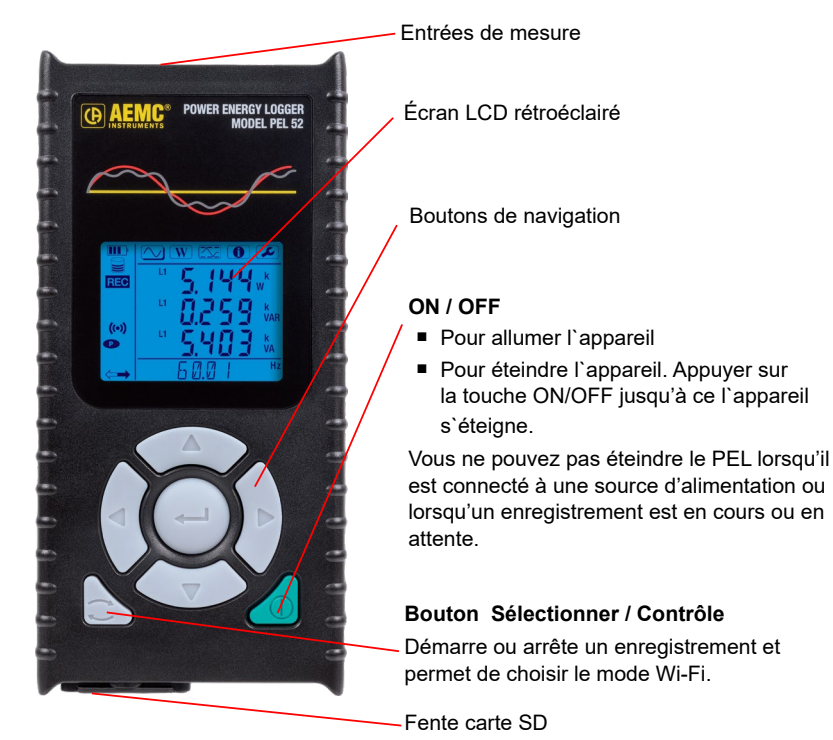

### **Fonctions des boutons**

### **Chargement de la batterie**

Avant d'utiliser l'appareil pour la première fois, Chargez la batterie à une température entre (0 et 40) °C (32 et 104) °F).

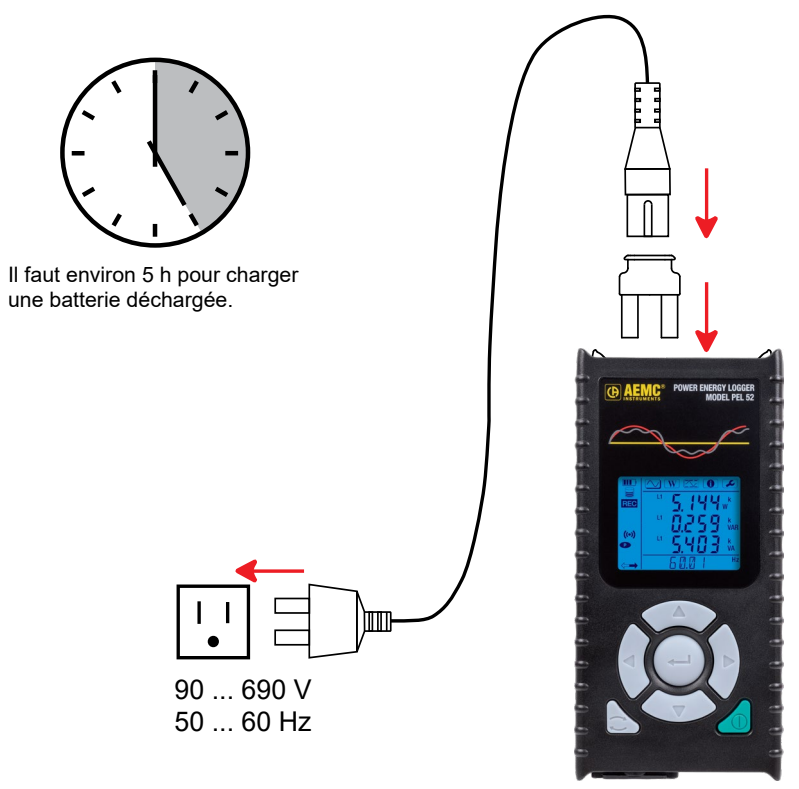

- Connectez l'adaptateur C8 / banane entre les **bornes V1 et N**.
- Branchez le cordon d'alimentation sur l'adaptateur et sur la prise murale.
- L'appareil s'allume.

Lors de la charge, le symbole **control** clignote et se remplit lentement. Lorsque le symbole est plein et stable, la batterie est complètement chargée.

**REMARQUE:** La batterie prendra environ 5 h pour se recharger complètement.

### **Carte SD**

Le PEL accepte les cartes SD et SDHC formatées FAT32 jusqu'à 32 Go.

1. Reportez-vous au manuel d'utilisation pour plus de détails sur l'installation.

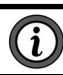

**REMARQUE:** Le PEL ne doit pas être utilisé lorsque le couvercle du logement de la carte SD est ouvert.

Le PEL est livré avec une carte SD formatée. Si vous souhaitez installer une nouvelle carte SD, suivez les instructions ci-dessous:

■ Déverrouillez le couvercle de la carte SD  $\blacktriangleright$  en tournant la vis d`un quart de tour.

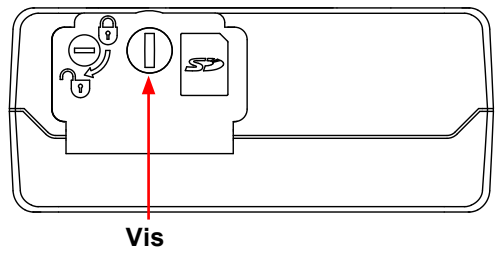

**REMARQUE:** Ne retirez pas la carte SD si un enregistrement est en cours.

- Ouvrez le couvercle pour accéder à la carte SD.
- Presser la carte SD jusqu'à ce que vous sentiez un clic, puis relâcher la carte SD pour la retirer.
- Vérifiez que la nouvelle carte SD n'est pas verrouillée.
- Il est préférable de formater la carte SD dans l'appareil à l'aide du panneau de configuration PEL, sinon, vous pouvez la formater à l'aide d'un PC.
- Insérez la nouvelle carte SD et appuyez dessus dans l'appareil jusqu'à ce que vous entendiez un clic.
- Fermez le couvercle de rotectionde la carte SD.

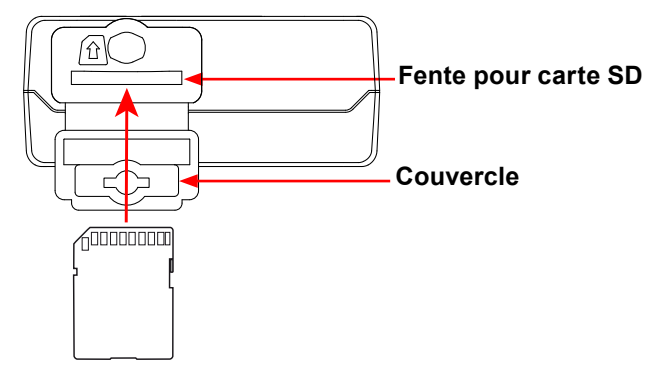

### **Installation du panneau de contrôle**

Le dernier panneau de commande PEL est disponible sur la clé USB fournie avec l'instrument et peut également être consulté en ligne à l'adresse [www.aemc.com](https://www.aemc.com).

- Connectez la clé USB fournie ou téléchargez le panneau de contrôle PEL.
- Lancez la configuration.exe.
- Suivez les instructions d'installation à l'écran.

Reportez-vous au manuel d'utilisation pour plus de détails sur l'installation.

### **Connexion de l'appareil au PC**

- Connectez les entrées de tension du PEL à l'alimentation murale. L'appareil s'allume.
- Activer le point d'accès Wi-Fi, <sup>((●)</sup>) WIFI AP, de l'appareil dans le Menu Configuration  $\Box$ .

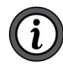

**REMARQUE:** Pour que le Wi-Fi fonctionne, la batterie doit être suffisamment chargée ( $\mathbf{III}$  ou  $\mathbf{III}$ ).

- Connectez le PEL à votre PC via Wi-Fi.
- Double-cliquez sur l`icône PEL **sur le bureau pour ouvrir le panneau de** contrôle
- Sélectionnez l'icône **Ajouter un appareil dans la barre d'outils. Puis** sélectionnez **PEL 52 et Wi-Fi dans le point d'accès**.
- Lorsque la connexion avec le périphérique est établie, son nom doit être affiché sur le côté gauche de la fenêtre dans **l'arborescence des dossiers du réseau PEL**.

Reportez-vous au mode d'emploi du manuel d'utilisation pour un

#### **connexion WIFI ST.**

### **Configuration de l'appareil**

Pour configurer votre PEL, sélectionner l'appareil dans le réseau PEL.

Ouvrez la **boîte de dialogue Configurer le périphérique en cliquant sur** l'icône Configurer **dans la barre d'outils, le** menu Périphérique **ou** la zone **État**.

Cette boîte de dialogue comporte plusieurs onglets:

- L'onglet **Général** peut être utilisé pour donner un nom à l'appareil, définir le délai d'arrêt automatique, choisir l'actualisation des valeurs maximales, verrouiller le **bouton Sélectionner / Contrôle** de l'appareil, empêcher la charge de la batterie pendant la mesure, définir un mot de passe pour la configuration de l'appareil, définir la date et l'heure, formater la carte SD, etc. Lorsque l'instrument est éteint, le verrouillage de la touche Select est perdu ainsi que le blocage empêchant l'alimentation via les bornes de mesure.
- L'onglet **Communication** permet d'accéder aux options relatives à la connexion Wi-Fi.
- L'**onglet Mesure** permet de sélectionner le système de distribution.
- L'onglet Capteurs de courant permet de sélectionner le rapport de transformation des capteurs de courant et le nombre de tours, si nécessaire.
- L'onglet **Enregistrement** permet de sélectionner les paramètres d'enregistrement.
- L'onglet **Compteurs** peut être utilisé pour remettre le compteur d'énergie à zéro.

Cliquez sur **OK** pour charger la nouvelle configuration dans l'appareil.

### **Démarrer un enregistrement**

Pour démarrer un enregistrement, effectuez l'une des opérations suivantes:

■ **Dans le Panneau de configuration PEL**, sélectionnez l'option appropriée dans l' **enregistrement** de la boîte de dialogue Configuration.

L'appareil peut être configuré pour déclencher un enregistrement à une date et une heure ultérieure, ou immédiatement après avoir terminé la configuration de l'appareil.

■ **Sur l'appareil**, appuyez sur la **touche** Sélectionner, L`appareil affichera **START**, Confirmez avec la touche **in the symbole and START**, Confirmez avec la touche **quadratic**, le symbole **clignote**.

Pour arrêter un enregistrement, effectuez l'une des opérations suivantes:

- **Dans le Panneau de configuration PEL**, sélectionnez **Appareil > Arrêter l'enregistrement** .
- **Sur l'appareil**, appuyez sur la **touche Select / Control**. L'appareil affichera **ARRÊTEZ**, Confirmez avec la touche **July 19th Configurer** disparait.

### **Voir l`enregistrement**

Les données enregistrées peuvent être transférées sur le PC de deux manières pour afficher et générer des rapports:

- La carte SD peut être retirée de l'appareil et connectée au PC à l'aide du lecteur de carte SD fourni.
- Démarrez le Panneau de configuration PEL, sélectionnez la commande **Ouvrir** dans le menu Fichier, pointez sur le fichier ICP avec le numéro de session souhaité sur la carte SD, puis sélectionnez **Ouvrir**.
- Les données enregistrées peuvent être transférées via une liaison directe entre le PC et le PEL (Wi-Fi). Démarrez le Panneau de configuration PEL, ouvrez une connexion avec l`appareil, sélectionnez l`appareil dans l'arborescence de navigation (assurez-vous que le Wi-Fi est activé), puis sélectionnez **Sessions enregistrées**. Double-cliquez sur le bouton souhaité session d'enregistrement. Une fois le téléchargement terminé, sélectionnez le fichier téléchargé, puis cliquez sur **Ouvrir** dans la boîte de dialogue Télécharger.

Dans les deux cas, la session est ajoutée à **Mes sessions ouvertes** dans l'arborescence de navigation. Ensuite, les données peuvent être affichées.

### **Manual d`Utilisation**

Le manuel d`utilisation est inclus sur la clé USB fournie avec le logiciel DataView<sup>®</sup>. Il est également disponible sur notre site Web à l'adresse [www.aemc.com](https://www.aemc.com).

### **Réparation et Étalonnage**

Pour vous assurer que votre instrument répond aux spécifications d'usine, nous recommandons qu'il soit renvoyé à notre centre de service d'usine à intervalles d'un an pour un réétalonnage, ou tel que requis par d'autres normes ou procédures internes.

#### **Pour la réparation et l'étalonnage des instruments:**

Vous devez communiquer avec notre centre de service pour obtenir un numéro d'autorisation de service à la clientèle (CSA#). Envoyez un courriel à [repair@aemc.com](mailto:repair%40aemc.com?subject=) demandant un # CSA, vous recevrez un formulaire CSA et d'autres documents requis ainsi que les prochaines étapes pour compléter la demande. Retournez ensuite l'instrument accompagné du formulaire CSA signé. Cela garantira que lorsque votre instrument arrivera, il sera suivi et traité rapidement. Veuillez écrire le numéro CSA à l'extérieur du conteneur d'expédition. Si l'instrument est retourné pour étalonnage, nous devons savoir si vous souhaitez un étalonnage standard ou un étalonnage traçable à N.I.S.T. (Comprend le certificat d'étalonnage ainsi que les données d'étalonnage enregistrées).

**Expédier à:** Chauvin Arnoux®, Inc. d.b.a. AEMC® Instruments 15 Faraday Drive . Dover, NH 03820 USA Phone: +1 (800) 945-2362 (Ext. 360) / +1 (603) 749-6434 (Ext. 360) Fax: +1 (603) 742-2346 E-mail: [repair@aemc.com](mailto:repair%40aemc.com?subject=)

#### **(Ou contactez votre distributeur agréé.)**

Les coûts de réparation, d'étalonnage standard et d'étalonnage traçables à N.I.S.T. sont disponibles.

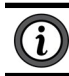

#### **REMARQUE: Vous devez obtenir un CSA# avant de retourner un instrument**.

### **Assistance Technique**

Si vous rencontrez des problèmes techniques ou si vous avez besoin d'aide pour le bon fonctionnement ou l'application de votre instrument, veuillez appeler, envoyer par la poste, par télécopieur ou par courriel à notre équipe de soutien technique.

```
Chauvin Arnoux®, Inc. d.b.a. AEMC® Instruments
Phone: +1 (800) 945-2362 (Ext. 351) / +1 (603) 749-6434 (Ext. 351)
Fax: +1 (603) 742-2346
E-mail: techsupport@aemc.com
        www.aemc.com
```
### **Garantie Limitée**

L'instrument est garanti au propriétaire pour une période de deux ans à compter de la date d'achat initial contre les défauts de fabrication. Cette garantie limitée est donnée par AEMC® Instruments, et non par le distributeur auprès duquel elle a été achetée. Cette garantie est nulle si l'appareil a été altéré, abusé ou si le défaut est lié à un service non effectué par AEMC® Instruments.

#### **La couverture complète de la garantie et l'enregistrement du produit sont disponibles sur notre site Web à l'adresse: [www.aemc.com/warranty.html](https://www.aemc.com/warranty.html)**

#### **Veuillez imprimer les informations de couverture de garantie en ligne pour vos dossiers.**

#### **Ce que fera AEMC® Instruments:**

Si un dysfonctionnement survient pendant la période de garantie, vous pouvez nous retourner l'instrument pour réparation, à condition que nous ayons vos informations d'enregistrement de garantie dans nos dossiers ou une preuve d'achat. AEMC® Instruments réparera ou remplacera, à son choix, le matériau défectueux.

# INSCRIVEZ-VOUS-EN-LIGNE-À L'ADRESSE:

#### **[www.aemc.com/warranty.html](https://www.aemc.com/warranty.html)**

#### **Réparations sous Garantie**

#### **Ce que vous devez faire pour retourner un instrument pour réparation sous garantie:**

Tout d'abord, demandez un numéro d'autorisation de service à la clientèle (CSA#) par e-mail à [repair@aemc.com](mailto:repair%40aemc.com?subject=) ou par téléphone ou par télécopieur auprès de notre service après-vente (voir l'adresse ci-dessous), puis retournez l'instrument avec le formulaire CSA signé. Veuillez écrire le numéro CSA à l'extérieur du conteneur d'expédition. Retourner l'instrument, les frais de port ou l'envoi prépayés à:

> Chauvin Arnoux®, Inc. d.b.a. AEMC® Instruments 15 Faraday Drive, Dover, NH 03820 USA Phone: +1 (800) 945-2362 (Ext. 360) / +1 (603) 749-6434 (Ext. 360) Fax: +1 (603) 742-2346 E-mail: [repair@aemc.com](mailto:repair%40aemc.com?subject=)

#### **Attention: Pour vous protéger contre les pertes en transit, nous vous recommandons d'assurer votre matériel retourné.**

**REMARQUE: Vous devez obtenir un CSA# avant de retourner un instrument**.

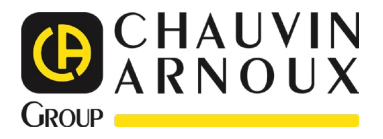

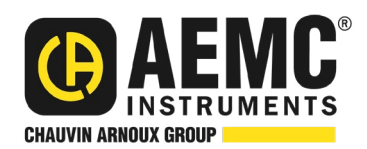

10/23 99-MAN 100593 v02

**AEMC® Instruments** 15 Faraday Drive • Dover, NH 03820 USA Phone: +1 (603) 749-6434 • +1 (800) 343-1391 • Fax: +1 (603) 742-2346 **www.aemc.com**

© 2023 Chauvin Arnoux®, Inc. d.b.a. AEMC® Instruments. All Rights Reserved.